# **Oracle® Database**

Quick Installation Guide 12*c* Release 1 (12.1) for Linux x86-64

#### **E54543-10**

July 2017

This guide describes how to quickly install Oracle Database 12*c* Release 1 (12.1) on Linux x86-64 systems. It includes information about the following:

- [Reviewing Information About This Guide](#page-0-0)
- [Logging In to the System as root](#page-1-0)
- [Configuring Servers for Oracle Database](#page-3-0)
- [Reviewing Operating System Security Common Practices](#page-5-2)
- **[About Operating System Requirements](#page-5-0)**
- [Operating System Requirements for x86-64 Linux Platforms](#page-5-1)
- [Additional Drivers and Software Packages for Linux](#page-15-0)
- [Checking the Software Requirements](#page-18-0)
- [Creating Required Operating System Groups and Users](#page-19-0)
- [Configuring Kernel Parameters and Resource Limits](#page-20-0)
- **[Creating Required Directories](#page-25-0)**
- [Configuring Oracle Software Owner Environment](#page-26-0)
- [Mounting the Product Disc](#page-28-0)
- **[Installing Oracle Database](#page-29-0)**
- **[Installing Oracle Database Examples](#page-31-0)**
- [What to Do Next?](#page-31-1)
- **[Additional Information](#page-32-0)**
- [Documentation Accessibility](#page-33-0)

# <span id="page-0-0"></span>**1 Reviewing Information About This Guide**

This guide describes how to install Oracle Database by using the default installation options.

### **Tasks Described in This Guide**

The procedures in this guide describe how to:

- Configure your system to support Oracle Database
- Install Oracle Database on a local file system by using the Typical Installation option

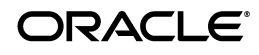

Configure a general-purpose Oracle Database installation that uses the local file system for database file storage

#### **Results of a Successful Installation**

After you successfully install Oracle Database:

- The database that you created and the default Oracle Net listener process run on the system.
- Oracle Enterprise Manager Database Express runs on the system and can be accessed using a web browser.

#### **Tasks Not Described in This Guide**

This guide covers the Typical Installation scenario and does *not* describe how to complete the following tasks:

- Using the Advanced Installation option to install the software
- Installing the software on a system that has an existing Oracle software installation
- Installing Oracle Clusterware and Oracle Real Application Clusters on a cluster
- Setting UDP and TCP kernel parameters manually
- Using alternative storage options such as Oracle Automatic Storage Management
- Installing and configuring Oracle Grid Infrastructure
- Automatically configuring Oracle Linux with Oracle Preinstallation RPM
- Checking shared memory file system mount

### **Where to Get Additional Installation Information**

For more information about installing Oracle Database, including information about the tasks not described in this guide, refer to one of the following guides:

- If you want to install the software on a single system, then refer to *Oracle Database Installation Guide for Linux*.
- If you want to install Oracle Grid Infrastructure for a standalone server, then refer to the "Oracle Grid Infrastructure" chapter in *Oracle Database Installation Guide for Linux*.
- If you want to perform an Oracle Real Application Clusters installation, then refer to *Oracle Grid Infrastructure Installation Guide for Linux* and *Oracle Real Application Clusters Installation Guide for Linux and UNIX*. These guides describe how to install Oracle Clusterware and Oracle Real Application Clusters. Oracle Clusterware is a prerequisite for Oracle Real Application Clusters installations.

The product documentation for Oracle Database products is available in both HTML and PDF formats online:

http://docs.oracle.com/

# <span id="page-1-0"></span>**2 Logging In to the System as root**

During installation, you must perform tasks as root or as other users on remote terminals. Complete the following procedure for user accounts that you want to enable for remote display.

**Note:** If you log in as another user (for example, grid), then repeat this procedure for that user as well.

To log in as the root user and enable remote display, complete one of the following procedures:

- If you are installing the software from an  $X$  Window System workstation or  $X$ terminal, then:
	- **1.** Start a new X terminal session (xterm).
	- **2.** If you are installing the software on another system and using the system as an X11 display, then enter a command using the following syntax to enable remote hosts to display X applications on the local X server:

```
$ xhost + RemoteHost
```
where *RemoteHost* is the fully qualified remote host name. For example:

\$ xhost + *somehost.example.*com somehost.example.com being added to the access control list

**3.** If you are not installing the software on the local system, then use the ssh, rlogin, or telnet command to connect to the system where you want to install the software:

\$ ssh -Y *RemoteHost*

**4.** If you are not logged in as the root user, then enter the following command to switch the user to root:

```
$ su - root
password:
#
```
To install the software from a PC or other system with  $X$  server software:

**Note:** If necessary, see the X server documentation, or contact your X server vendor or system administrator for more information about completing this procedure. Depending on the X server software that you are using, you may have to complete the tasks in a different order.

- **1.** Start the X Window System software.
- **2.** Configure the security settings of the X Window System software to permit remote hosts to display X applications on the local system.
- **3.** Connect to the remote system where you want to install the software as the oracle software installation owner (oracle) and start an X terminal session (xterm) on that system.
- **4.** Open another terminal on the remote system, and log in as the root user on the remote system, so you can run scripts as root when prompted.

## <span id="page-3-0"></span>**3 Configuring Servers for Oracle Database**

This section describes the following operating system tasks you must complete before you install Oracle Database:

- [Checking Server Hardware and Memory Configuration](#page-3-1)
- **[General Server Minimum Requirements](#page-3-2)**
- **[Server Storage Minimum Requirements](#page-4-0)**
- **[Server Memory Minimum Requirements](#page-4-1)**

### <span id="page-3-1"></span>**3.1 Checking Server Hardware and Memory Configuration**

Run the following commands to check your current system information:

**1.** To determine the physical RAM size, enter the following command:

# grep MemTotal /proc/meminfo

If the size of the physical RAM installed in the system is less than the required size, then you must install more memory before continuing.

**2.** To determine the size of the configured swap space, enter the following command:

# grep SwapTotal /proc/meminfo

If necessary, see your operating system documentation for information about how to configure additional swap space.

**3.** To determine the amount of space available in the /tmp directory, enter the following command:

# df -h /tmp

**4.** To determine the amount of free disk space on the system, enter the following command:

# df -h

**5.** To determine the amount of free RAM and disk swap space on the system, enter the following command:

# free

**6.** To determine if the system architecture can run the software, enter the following command:

```
# uname -m
```
Verify that the processor architecture matches the Oracle software release to install. For example, you should see the following for a x86-64 bit system:

x86\_64

If you do not see the expected output, then you cannot install the software on this system.

### <span id="page-3-2"></span>**3.2 General Server Minimum Requirements**

Ensure the following general minimum requirements on your system:

- Ensure that the system is started with runlevel 3 or runlevel 5.
- Ensure display cards provide at least  $1024 \times 768$  display resolution, so that Oracle Universal Installer displays correctly while performing a system console-based installation

### <span id="page-4-0"></span>**3.3 Server Storage Minimum Requirements**

Ensure that your system meets the following minimum storage requirements.

■ Ensure that your Linux x86-64 system meets the disk space requirements for software files as described in [Table 1](#page-4-2)

| <b>Installation Type</b>  | <b>Disk Space for Software</b><br><b>Files</b> |
|---------------------------|------------------------------------------------|
| <b>Enterprise Edition</b> | 6.4 GB                                         |
| <b>Standard Edition</b>   | $6.1$ GB                                       |
| Standard Edition One      | $6.1$ GB                                       |
| Standard Edition 2        | 6.1 GB                                         |

<span id="page-4-2"></span>*Table 1 Disk Space Requirements on Linux x86-64*

Additional disk space, either on a file system or on an Oracle ASM disk group is required for the fast recovery area.

■ 1 GB of space in the /tmp directory.

If the free space available in the  $/$ tmp directory is less than what is required, then complete one of the following steps:

- Delete unnecessary files from the /tmp directory to meet the disk space requirement.
- Set the TMP and TMPDIR environment variables when setting the oracle user's environment.

**See Also:** ["Configuring Oracle Software Owner Environment" on](#page-26-0)  [page 1-27](#page-26-0) for more information about setting TMP and TMPDIR

Extend the file system that contains the  $/\text{tmp directory}.$ 

### <span id="page-4-1"></span>**3.4 Server Memory Minimum Requirements**

Ensure that your system meets the following memory requirements:

**Minimum**: 1 GB of RAM

**Recommended**: 2 GB of RAM or more

[Table 2](#page-4-3) describes the relationship between the installed RAM and the configured swap space recommendation:

<span id="page-4-3"></span>*Table 2 Swap Space Requirement for Linux*

| <b>RAM</b>            | <b>Swap Space</b>         |
|-----------------------|---------------------------|
| Between 1 GB and 2 GB | 1.5 times the size of RAM |

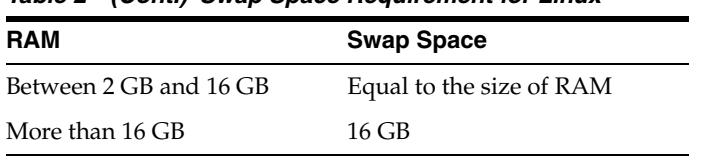

*Table 2 (Cont.) Swap Space Requirement for Linux*

# <span id="page-5-2"></span>**4 Reviewing Operating System Security Common Practices**

Secure operating systems are an important basis for general system security. Ensure that your operating system deployment is in compliance with common security practices as described in your operating system vendor security guide.

**See Also:** http://docs.oracle.com/en/operating-systems/

# <span id="page-5-0"></span>**5 About Operating System Requirements**

Depending on the products that you intend to install, verify that you have the required operating system kernel and packages installed.

Requirements listed in this document are current as of the date listed on the title page. To obtain the most current information about kernel requirements, see the online version at the following URL:

#### http://docs.oracle.com/

Oracle Universal Installer performs checks your system to verify that it meets the listed operating system package requirements. To ensure that these checks complete successfully, verify the requirements before you start OUI.

**Note:** Oracle does not support running different operating system versions on cluster members, unless an operating system is being upgraded. You cannot run different operating system version binaries on members of the same cluster, even if each operating system is supported.

# <span id="page-5-1"></span>**6 Operating System Requirements for x86-64 Linux Platforms**

The Linux distributions and packages listed in this section are supported for this release on x86-64.

Identify operating system requirements for Oracle Grid Infrastructure, and identify additional operating system requirements for Oracle Database and Oracle RAC installations.

- Supported Oracle Linux 7 and Red Hat Enterprise Linux 7 Distributions for  $x86-64$
- [Supported Oracle Linux 6 and Red Hat Enterprise Linux 6 Distributions for x86-64](#page-8-0)
- Supported Oracle Linux 5 and Red Hat Enterprise Linux 5 Distributions for  $x86-64$
- [Supported SUSE Distributions for x86-64](#page-12-0)
- [Supported NeoKylin Linux Advanced Server Distributions for x86-64](#page-14-0)

#### **Note:**

- The Unbreakable Enterprise Kernel for Oracle Linux can be installed on x86-64 servers running either Oracle Linux 5 Update 5, or Red Hat Enterprise Linux 5 Update 5. As of Oracle Linux 5 Update 6, the Unbreakable Enterprise Kernel for Oracle Linux is the default system kernel. An x86 (32-bit) release of Oracle Linux including the Unbreakable Enterprise Kernel is available with Oracle Linux 5 update 7 and later.
- The 32-bit packages listed in the following sections are required only for 32-bit client installs.
- If you do not install the Oracle Preinstallation RPM, then Oracle recommends that you install your Linux operating system with the default software packages (RPMs). This installation includes most of the required packages and helps you limit manual verification of package dependencies. Oracle recommends that you do not customize the RPMs during installation. For information about a default installation, log on to My Oracle Support:

https://support.oracle.com

**Note:** The platform-specific hardware and software requirements included in this guide were current when this guide was published. However, because new platforms and operating system software versions may be certified after this guide is published, review the certification matrix on the My Oracle Support website for the most up-to-date list of certified hardware platforms and operating system versions:

https://support.oracle.com/

### <span id="page-6-0"></span>**6.1 Supported Oracle Linux 7 and Red Hat Enterprise Linux 7 Distributions for x86-64**

Use the following information to check supported Oracle Linux 7 and Red Hat Linux 7 distributions:

**Note:** Starting with Oracle Database 12*c* Release 1 (12.1.0.2), Oracle Linux 7 and Red Hat Enterprise Linux 7 are supported on Linux x86-64 systems.

**See Also:** If you currently use, or plan to upgrade to, Red Hat Enterprise Linux 7.2 or Oracle Linux 7.2, then see information about the RemoveIPC settings:

■ My Oracle Support Note 2081410.1:

[https://support.oracle.com/epmos/faces/DocumentDisplay?id](https://support.oracle.com/epmos/faces/DocumentDisplay?id=2081410.1&displayIndex=1) [=2081410.1&displayIndex=1](https://support.oracle.com/epmos/faces/DocumentDisplay?id=2081410.1&displayIndex=1)

■ Oracle Linux 7 Update 2 Release Notes:

http://docs.oracle.com/en/operating-systems/

*Table 3 x86-64 Supported Linux 7 Operating System Requirements*

| Item            | Requirements                                                                               |
|-----------------|--------------------------------------------------------------------------------------------|
| SSH Requirement | Ensure that OpenSSH is installed on your servers. OpenSSH is the<br>required SSH software. |

| Item                                      | <b>Requirements</b>                                                                                                    |
|-------------------------------------------|----------------------------------------------------------------------------------------------------|
| Oracle Linux 7                            | Subscribe to the Oracle Linux 7 channel on the Unbreakable Linux<br>Network, or configure a yum repository from the Oracle Linux yum<br>server website, and then install the Oracle Preinstallation RPM. This<br>RPM installs all required kernel packages for Oracle Grid<br>Infrastructure and Oracle Database installations, and performs other<br>system configuration.                                                                                                    |
|                                           | Supported distributions:                                                                                                    |
|                                           | Oracle Linux 7 with the Unbreakable Enterprise kernel:<br>3.8.13-33.el7uek.x86_64 or later                                                                                                    |
|                                           | Oracle Linux 7 with the Red Hat Compatible kernel:<br>3.10.0-123.el7.x86_64 or later                                                                                                    |
| Red Hat Enterprise                        | Supported distributions:                                                                                                    |
| Linux 7                                   | Red Hat Enterprise Linux 7: 3.10.0-123.el7.x86_64 or later                                                                                                    |
| Packages for Oracle                       | The following packages (or later versions) must be installed:                                                                                                    |
| Linux 7 and Red Hat<br>Enterprise Linux 7 | binutils-2.23.52.0.1-12.el7.x86_64<br>compat-libcap1-1.10-3.el7.x86_64<br>compat-libstdc++-33-3.2.3-71.el7.i686<br>compat-libstdc++-33-3.2.3-71.el7.x86_64<br>$\texttt{gcc-4.8.2-3.el7.x86\_64}$<br>$gcc-c++-4.8.2-3.el7.x86_64$<br>glibc-2.17-36.el7.i686<br>glibc-2.17-36.el7.x86_64<br>glibc-devel-2.17-36.el7.i686<br>glibc-devel-2.17-36.el7.x86_64<br>ksh<br>libaio-0.3.109-9.el7.i686<br>libaio-0.3.109-9.el7.x86_64<br>libaio-devel-0.3.109-9.el7.i686<br>libaio-devel-0.3.109-9.el7.x86_64<br>libgcc-4.8.2-3.el7.i686<br>libgcc-4.8.2-3.el7.x86_64<br>libstdc++-4.8.2-3.el7.i686<br>libstdc++-4.8.2-3.el7.x86_64<br>libstdc++-devel-4.8.2-3.el7.i686<br>libstdc++-devel-4.8.2-3.el7.x86_64<br>libXi-1.7.2-1.el7.i686<br>libXi-1.7.2-1.el7.x86_64<br>libXtst-1.2.2-1.el7.i686<br>libXtst-1.2.2-1.el7.x86_64<br>make-3.82-19.el7.x86_64 |

*Table 3 (Cont.) x86-64 Supported Linux 7 Operating System Requirements*

### <span id="page-8-0"></span>**6.2 Supported Oracle Linux 6 and Red Hat Enterprise Linux 6 Distributions for x86-64**

Use the following information to check supported Oracle Linux 6 and Red Hat Linux 6 distributions:

| Item            | Requirements                                                                               |
|-----------------|--------------------------------------------------------------------------------------------|
| SSH Requirement | Ensure that OpenSSH is installed on your servers. OpenSSH is the<br>required SSH software. |

*Table 4 x86-64 Supported Linux 6 Operating System Requirements*

| Item                                      | <b>Requirements</b>                                                                                                    |
|-------------------------------------------|----------------------------------------------------------------------------------------------------|
| Oracle Linux 6                            | Subscribe to the Oracle Linux 6 channel on the Unbreakable Linux<br>Network, or configure a yum repository from the Oracle Linux yum<br>server website, and then install the Oracle Preinstallation RPM. This<br>RPM installs all required kernel packages for Oracle Grid<br>Infrastructure and Oracle Database installations, and performs other<br>system configuration.                                                                                                    |
|                                           | Supported distributions:                                                                                                    |
|                                           | Oracle Linux 6 with the Unbreakable Enterprise Kernel (UEK):                                                                                                    |
|                                           | Update 2 or higher, 2.6.39-200.24.1.el6uek.x86_64 or later UEK2<br>kernels                                                                                                    |
|                                           | Update 4 or higher, 3.8.13-16 or later UEK3 kernels                                                                                                    |
|                                           | Update 7 or higher, 4.1.12-32 or later UEK4 kernels                                                                                                    |
|                                           | Oracle Linux 6 with the Red Hat Compatible kernel:<br>п<br>2.6.32-71.el6.x86_64 or later                                                                                                    |
| Red Hat Enterprise                        | Supported distributions:                                                                                                    |
| Linux 6                                   | Red Hat Enterprise Linux 6: 2.6.32-71.el6.x86_64 or later<br>$\blacksquare$                                                                                                    |
| Packages for Oracle                       | The following packages (or later versions) must be installed:                                                                                                    |
| Linux 6 and Red Hat<br>Enterprise Linux 6 | binutils-2.20.51.0.2-5.11.el6 (x86_64)<br>compat-libcap1-1.10-1 $(x86_64)$<br>compat-libstdc++-33-3.2.3-69.el6 (x86_64)<br>compat-libstdc++-33-3.2.3-69.el6 (i686)<br>$\texttt{gcc-4.4.4-13.el6}$ $\texttt{(x86\_64)}$<br>gcc-c++-4.4.4-13.el6 (x86_64)<br>glibc-2.12-1.7.el6 (i686)<br>glibc-2.12-1.7.el6 (x86_64)<br>glibc-devel-2.12-1.7.el6 (x86_64)<br>glibc-devel-2.12-1.7.el6 (i686)<br>ksh<br>$libgcc-4.4.4-13.el6 (i686)$<br>libgcc-4.4.4-13.el6 $(x86_64)$<br>libstdc++-4.4.4-13.el6 (x86_64)<br>libstdc++-4.4.4-13.el6 (i686)<br>libstdc++-devel-4.4.4-13.el6 (x86_64)<br>libstdc++-devel-4.4.4-13.el6 (i686)<br>libaio-0.3.107-10.el6 (x86_64)<br>libaio-0.3.107-10.el6 (i686)<br>libaio-devel-0.3.107-10.el6 (x86_64)<br>libaio-devel-0.3.107-10.el6 (i686)<br>$libXext-1.1 (x86_64)$<br>$libXext-1.1$ (1686)<br>libXtst-1.0.99.2 (x86_64)<br>libXtst-1.0.99.2 (i686)<br>$libX11-1.3 (x86_64)$<br>libX11-1.3 (i686)<br>$libXau-1.0.5 (x86_64)$<br>$libXau-1.0.5 (i686)$<br>libxcb-1.5 (x86_64)<br>libxcb-1.5 (i686)<br>$libXi-1.3 (x86_64)$<br>$libXi-1.3$ (1686)<br>make-3.81-19.el6 |

*Table 4 (Cont.) x86-64 Supported Linux 6 Operating System Requirements*

## <span id="page-11-0"></span>**6.3 Supported Oracle Linux 5 and Red Hat Enterprise Linux 5 Distributions for x86-64**

Use the following information to check supported Oracle Linux 5 and Red Hat Linux 5 distributions:

| <b>Requirements</b>                                                                                                    |
|----------------------------------------------------------------------------------------------------|
| Ensure that OpenSSH is installed on your servers. OpenSSH is the<br>required SSH software.                                                                                                    |
| Subscribe to the Oracle Linux 5 channel on the Unbreakable Linux<br>Network, and then install the Oracle Validated RPM. This RPM<br>installs all required kernel packages for Oracle Grid Infrastructure and<br>Oracle Database installations, and performs other system<br>configuration.                                                                                                    |
| Supported distributions:                                                                                                    |
| Oracle Linux 5 Update 6 with the Unbreakable Enterprise kernel:<br>п<br>2.6.32-100.0.19 or later                                                                                                    |
| Oracle Linux 5 Update 6 with the Red Hat compatible kernel:<br>п<br>2.6.18-238.0.0.0.1.el5 or later                                                                                                    |
| Supported distributions:                                                                                                    |
| Red Hat Enterprise Linux 5 Update 6: 2.6.18-238.0.0.0.1.el5 or later                                                                                                    |
| The following packages (or later versions) must be installed:                                                                                                    |
| binutils-2.17.50.0.6<br>compat-libstdc++-33-3.2.3<br>compat-libstdc++-33-3.2.3 (32 bit)<br>$qcc-4.1.2$<br>$qcc-c++-4.1.2$<br>glibc-2.5-58<br>glibc-2.5-58 (32 bit)<br>glibc-devel-2.5-58<br>glibc-devel-2.5-58 (32 bit)<br>ksh<br>libaio-0.3.106<br>libaio-0.3.106 (32 bit)<br>libaio-devel-0.3.106<br>libaio-devel-0.3.106 (32 bit)<br>$libgcc-4.1.2$<br>$libgcc-4.1.2$ (32 bit)<br>$libstdc++-4.1.2$<br>$libstdc++-4.1.2$ (32 bit)<br>libstdc++-devel 4.1.2<br>libXext-1.0.1<br>libXext-1.0.1 (32 bit)<br>libXtst-1.0.1<br>libXtst-1.0.1 (32 bit)<br>libX11-1.0.3<br>libX11-1.0.3 (32 bit)<br>$libXau-1.0.1$<br>libXau-1.0.1 (32 bit)<br>libXi-1.0.1 |
|                                                                                                    |

*Table 5 x86-64 Supported Linux 5 Operating System Requirements*

### <span id="page-12-0"></span>**6.4 Supported SUSE Distributions for x86-64**

Use the following information to check supported SUSE distributions:

**Note:** Starting with Oracle Database 12*c* Release 1 (12.1.0.2), SUSE Linux Enterprise Server 12 is certified on Linux x86-64 systems.

*Table 6 x86-64 Supported SUSE Operating System Requirements*

| Item                                         | <b>Requirements</b>                                                                                        |
|----------------------------------------------|----------------------------------------------------------------------------------------------------|
|                                              | SSH Requirement Ensure that OpenSSH is installed on your servers. OpenSSH is the<br>required SSH software. |
| SUSE Linux<br><b>Enterprise Server</b><br>11 | Supported distribution:<br>SUSE Linux Enterprise Server 11 SP2: 3.0.13-0.27 or later                       |

| Item                           | <b>Requirements</b>                                                                                                    |  |
|--------------------------------|----------------------------------------------------------------------------------------------------|--|
| <b>SUSE Linux</b>              | Supported distribution:                                                                                                    |  |
| <b>Enterprise Server</b><br>12 | SUSE Linux Enterprise Server 12 SP1: 3.12.49-11 or later                                                                                                    |  |
| SUSE <sub>11</sub>             | The following packages (or later versions) must be installed:                                                                                                    |  |
|                                | binutils-2.21.1-0.7.25<br>$qcc-4.3-62.198$<br>$qcc-c++-4.3-62.198$<br>glibc-2.11.3-17.31.1<br>glibc-devel-2.11.3-17.31.1<br>$ksh-93u-0.6.1$<br>libaio-0.3.109-0.1.46<br>libaio-devel-0.3.109-0.1.46<br>libcap1-1.10-6.10<br>libstdc++33-3.3.3-11.9<br>libstdc++33-32bit-3.3.3-11.9<br>libstdc++43-devel-4.3.4 20091019-0.22.17<br>libstdc++46-4.6.1_20110701-0.13.9<br>libgcc46-4.6.1_20110701-0.13.9<br>$make-3.81$<br>sysstat-8.1.5-7.32.1<br>$xorg-x11-libs-32bit-7.4$<br>$xorg-x11-libs-7.4$<br>xorg-x11-libX11-32bit-7.4<br>$xorg-x11-libX11-7.4$<br>xorg-x11-libXau-32bit-7.4<br>xorg-x11-libXau-7.4<br>xorg-x11-libxcb-32bit-7.4<br>xorq-x11-libxcb-7.4<br>xorg-x11-libXext-32bit-7.4<br>xorg-x11-libXext-7.4 |  |

*Table 6 (Cont.) x86-64 Supported SUSE Operating System Requirements*

*Table 6 (Cont.) x86-64 Supported SUSE Operating System Requirements*

| <b>Item</b>        | <b>Requirements</b>                                                                                                    |  |
|--------------------|----------------------------------------------------------------------------------------------------|--|
| SUSE <sub>12</sub> | The following packages (or later versions) must be installed:                                                                                                    |  |
|                    | binutils-2.25.0-13.1<br>$gcc-4.8-6.189$<br>$qcc48-4.8.5-24.1$<br>glibc-2.19-31.9<br>glibc-32bit-2.19-31.9<br>glibc-devel-2.19-31.9.x86_64<br>glibc-devel-32bit-2.19-31.9.x86_64<br>$mksh-50-2.13$<br>libaio1-0.3.109-17.15<br>libaio-devel-0.3.109-17.15                                                                                                    |  |
|                    | libcap1-1.10-59.61<br>libstdc++48-devel-4.8.5-24.1.x86_64<br>libstdc++48-devel-32bit-4.8.5-24.1.x86 64<br>libstdc++6-5.2.1+r226025-4.1.x86_64<br>libstdc++6-32bit-5.2.1+r226025-4.1.x86_64<br>libstdc++-devel-4.8-6.189.x86 64<br>libstdc++-devel-32bit-4.8-6.189.x86_64<br>$lipqcc_s1-5.2.1+r226025-4.1.x86_64$<br>libgcc_s1-32bit-5.2.1+r226025-4.1.x86_64<br>make-4.0-4.1.x86_64         |  |
|                    | sysstat-10.2.1-3.1.x86_64<br>xorg-x11-driver-video-7.6 1-14.30.x86 64<br>xorg-x11-server-7.6_1.15.2-36.21.x86_64<br>xorg-x11-essentials-7.6_1-14.17.noarch<br>xorg-x11-Xvnc-1.4.3-7.2.x86_64<br>xorg-x11-fonts-core-7.6-29.45.noarch<br>xorg-x11-7.6_1-14.17.noarch<br>xorg-x11-server-extra-7.6_1.15.2-36.21.x86_64<br>$xorg-x11-libs-7.6-45.14.noarch$<br>xorg-x11-fonts-7.6-29.45.noarch |  |

### <span id="page-14-0"></span>**6.5 Supported NeoKylin Linux Advanced Server Distributions for x86-64**

Use the following information to check supported NeoKylin Linux Advanced Server distributions:

**Note:** Starting with Oracle Database 12*c* Release 1 (12.1.0.2), NeoKylin Linux Advanced Server 6 is certified on Linux x86-64 systems.

| Item                              | <b>Requirements</b>                                                                                                    |
|-----------------------------------|----------------------------------------------------------------------------------------------------|
| SSH Requirement                   | Ensure that OpenSSH is installed on your servers. OpenSSH is the<br>required SSH software.                                                                                                    |
| NeoKylin Linux<br>Advanced Server | Supported distribution:                                                                                                    |
|                                   | NeoKylin Linux Advanced Server 6: 2.6.32-431.el6.x86_64 or<br>later                                                                                                    |
| NeoKylin 6.0                      | The following packages (or later versions) must be installed:                                                                                                    |
|                                   | binutils-2.20.51.0.2-5.36.el6 (x86_64)<br>compat-libcap1-1.10-1 $(x86_64)$<br>compat-libstdc++-33-3.2.3-69.el6 $(x86_64)$<br>compat-libstdc++-33-3.2.3-69.el6 (i686)<br>$\texttt{gcc-4.4.7-4.el6}$ $\texttt{(x86_64)}$<br>$gcc-c++-4.4.7-4.el6 (x86_64)$<br>glibc-2.12-1.132.el6 (i686)<br>glibc-2.12-1.132.el6 (x86_64)<br>glibc-devel-2.12-1.132.el6 $(x86_64)$<br>glibc-devel-2.12-1.132.el6 (i686)<br>ksh<br>libgcc-4.4.7-4.el6 (i686)<br>libgcc-4.4.7-4.el6 $(x86_64)$<br>libstdc++-4.4.7-4.el6 $(x86_64)$<br>$libstdc++-4.4.7-4.el6 (i686)$<br>libstdc++-devel-4.4.7-4.el6 (x86_64)<br>$libstdc++-devel-4.4.7-4.el6 (i686)$<br>libaio-0.3.107-10.el6 (x86_64)<br>libaio-0.3.107-10.el6 (i686)<br>libaio-devel-0.3.107-10.el6 (x86_64)<br>libaio-devel-0.3.107-10.el6 (i686)<br>libXext-1.3.1-2.el6 $(x86_64)$<br>libXext-1.3.1-2.el6 (i686)<br>libXtst-1.2.1-2.el6 (x86_64)<br>libXtst-1.2.1-2.el6 (i686)<br>$libX11-1.5.0-4.el6 (x86_64)$<br>libX11-1.5.0-4.el6 (i686)<br>$libXau-1.0.6-4.el6 (x86_64)$<br>libXau-1.0.6-4.el6 (i686)<br>$libxcb-1.8.1-1.el6 (x86_64)$<br>libxcb-1.8.1-1.el6 (i686)<br>libXi-1.6.1-3.el6 $(x86_64)$<br>$libXi-1.6.1-3.el6 (i686)$ |

*Table 7 x86-64 Supported NeoKylin Minimum Operating System Requirements*

## <span id="page-15-0"></span>**7 Additional Drivers and Software Packages for Linux**

You are not required to install additional drivers and packages, but you may choose to install or configure drivers and packages in the following list:

**Note:** Oracle Database Smart Flash Cache is an Enterprise Edition only feature.

- **[Installation Requirements for Open Database Connectivity](#page-16-0)**
- [Installation Requirements for PAM on Linux](#page-16-1)
- **[Installation Requirements for Oracle Messaging Gateway](#page-17-0)**
- [Installation Requirements for Lightweight Directory Access Protocol](#page-17-1)
- [Installation Requirements for Programming Environments for Linux](#page-17-2)
- **[Installation Requirements for Web Browsers](#page-18-1)**

### <span id="page-16-0"></span>**7.1 Installation Requirements for Open Database Connectivity**

Review the following sections if you plan to install Open Database Connectivity (ODBC):

- [About ODBC Drivers and Oracle Database](#page-16-2)
- [Installing Oracle ODBC Driver for Linux x86-64](#page-16-3)

### <span id="page-16-2"></span>**7.1.1 About ODBC Drivers and Oracle Database**

Open Database Connectivity (ODBC) is a set of database access APIs that connect to the database, prepare, and then run SQL statements on the database. An application that uses an ODBC driver can access non-uniform data sources, such as spreadsheets and comma-delimited files.

#### <span id="page-16-3"></span>**7.1.2 Installing Oracle ODBC Driver for Linux x86-64**

If you intend to use ODBC, then install the most recent ODBC Driver Manager for Linux. Download and install the ODBC Driver Manager and Linux RPMs from the following website:

#### http://www.unixodbc.org

Review the minimum supported ODBC driver, and install the following ODBC driver, or later releases, for all distributions of Linux:

```
unixODBC-2.3.1 or later
```
### <span id="page-16-1"></span>**7.2 Installation Requirements for PAM on Linux**

Review the following sections to install PAM:

- [About PAM and Login Authentication](#page-16-4)
- **[Installing PAM Library](#page-16-5)**

### <span id="page-16-4"></span>**7.2.1 About PAM and Login Authentication**

Pluggable Authentication Modules (PAM) is a system of libraries that handle user authentication tasks for applications. On Linux, external scheduler jobs require PAM. Oracle strongly recommends that you install the latest Linux-PAM library for your Linux distribution.

#### <span id="page-16-5"></span>**7.2.2 Installing PAM Library**

Use a package management system (yum, up2date, YaST) for your distribution to install the latest pam library.

### <span id="page-17-0"></span>**7.3 Installation Requirements for Oracle Messaging Gateway**

Review the following sections to install Oracle Messaging Gateway:

- **[About Oracle Messaging Gateway](#page-17-3)**
- **[Installing Oracle Messaging Gateway](#page-17-4)**

### <span id="page-17-3"></span>**7.3.1 About Oracle Messaging Gateway**

Oracle Messaging Gateway is a feature of the Oracle database. It enables communication between applications based on non-Oracle messaging systems and Oracle Streams Advanced Queuing.

Oracle Messaging Gateway supports the integration of Oracle Streams Advanced Queuing (AQ) with applications based on WebSphere and TIBCO Rendezvous. For information on supported versions see *Oracle Database Advanced Queuing User's Guide*.

### <span id="page-17-4"></span>**7.3.2 Installing Oracle Messaging Gateway**

Oracle Messaging Gateway is installed with Oracle Database.

If you require a CSD for IBM WebSphere MQ, then see the following website for download and installation information:

http://www.ibm.com

### <span id="page-17-1"></span>**7.4 Installation Requirements for Lightweight Directory Access Protocol**

Review the following sections to install Lightweight Directory Access Protocol:

- [About LDAP and Oracle Plug-ins](#page-17-5)
- [Installing the LDAP Package](#page-17-6)

### <span id="page-17-5"></span>**7.4.1 About LDAP and Oracle Plug-ins**

Lightweight Directory Access Protocol (LDAP) is an application protocol for accessing and maintaining distributed directory information services over IP networks. You require the LDAP package if you want to use features requiring LDAP, including the Oracle Database scripts odisrvreg and oidca for Oracle Internet Directory, or schemasync for third-party LDAP directories.

### <span id="page-17-6"></span>**7.4.2 Installing the LDAP Package**

LDAP is included in a default Linux operating system installation.

If you did not perform a default Linux installation, and you intend to use Oracle scripts requiring LDAP, then use a package management system (up2date, YaST) for your distribution to install a supported LDAP package for your distribution, and install any other required packages for that LDAP package.

## <span id="page-17-2"></span>**7.5 Installation Requirements for Programming Environments for Linux**

Review the following sections to install programming environments:

- [About Programming Environments and Oracle Database](#page-18-2)
- [Configuring Support for Programming Environments](#page-18-3)

#### <span id="page-18-2"></span>**7.5.1 About Programming Environments and Oracle Database**

Oracle Database supports multiple programming languages for application development in different environments. Some languages require that you install additional compiler packages for the operating system.

Programming environments are options. They are not required for Oracle Database.

**See Also:** *Oracle Database Development Guide* for an overview of programming environments

#### <span id="page-18-3"></span>**7.5.2 Configuring Support for Programming Environments**

Ensure that your system meets the requirements for the programming environment you want to configure:

| Programming<br><b>Environments</b>                     | <b>Support Requirements</b>                                                                                                    |
|--------------------------------------------------------|----------------------------------------------------------------------------------------------------|
| Java Database Connectivity                             | JDK 6 (Java SE Development Kit release 1.6.0_37 or later<br>updates of 1.6) with the JNDI extension with Oracle Java<br>Database Connectivity. JDK 1.6 is installed with this release.                                                                |
| Oracle Call Interface (OCI)                            | JDK 6 (Java SE Development Kit release 1.6.0_37 or later<br>updates of 1.6) with the JNDI extension, and Oracle Call<br>Interface drivers. JDK 1.6 is installed with this release.                                                                    |
| Oracle C++<br>Oracle C++ Call Interface<br>$Pro*C/C++$ | Intel $C/C++$ Compiler 12.05 or later, and the version of GNU C<br>and C++ compilers listed in the software requirements section<br>in this document for your platform.                                                                               |
| Oracle XML Developer's Kit<br>(XDK)                    | Oracle C++ Call Interface (OCCI) applications can be built only<br>with Intel C++ Compiler 12.0.5 used with the standard<br>template libraries of the gcc versions listed in the software<br>requirements section in this document for your platform. |
|                                                        | Oracle XML Developer's Kit is supported with the same<br>compilers as OCCI.                                                                                                    |
| Pro*COBOL                                              | Micro Focus Server Express 5.1                                                                                                    |

*Table 8 Requirements for Programming Environments for x86 and x86-64 Linux*

### <span id="page-18-1"></span>**7.6 Installation Requirements for Web Browsers**

Web browsers are required only if you intend to use Oracle Enterprise Manager Database Express and Oracle Enterprise Manager Cloud Control. Web browsers must support JavaScript, and the HTML 4.0 and CSS 1.0 standards.

For a list of browsers that meet these requirements see the Enterprise Manager certification matrix on My Oracle Support:

https://support.oracle.com

**See Also:** *Oracle Enterprise Manager Cloud Control Basic Installation Guide* for steps on how to access the Enterprise Manager certification matrix

# <span id="page-18-0"></span>**8 Checking the Software Requirements**

To ensure that the system meets these requirements, follow these steps:

**1.** To determine the distribution and version of Linux installed, enter one of the following commands:

```
# cat /etc/oracle-release
# cat /etc/redhat-release
# lsb_release -id
```
**2.** To determine whether the required kernel errata is installed, enter the following command:

# uname -r

The following is sample output displayed by running this command on an Oracle Linux 6 system:

2.6.39-100.7.1.el6uek.x86\_64

Review the required errata level for your distribution. If the errata level is previous to the required minimum errata update, then obtain and install the latest kernel update from your Linux distributor.

**3.** To determine whether the required packages are installed, enter commands similar to the following:

# rpm -q *package\_name*

Alternatively, if you require specific system architecture information, then enter the following command:

```
# rpm -qa --queryformat "%{NAME}-%{VERSION}-%{RELEASE} (%{ARCH})\n" | grep 
package_name
```
You can also combine a query for multiple packages, and review the output for the correct versions. For example:

```
# rpm -q binutils compat-libstdc++ gcc glibc libaio libgcc libstdc++ \
make sysstat unixodbc
```
If a package is not installed, then install it from your Linux distribution media or download the required package version from your Linux distributor's website.

# <span id="page-19-0"></span>**9 Creating Required Operating System Groups and Users**

The following local operating system groups and users are required if you are installing Oracle Database:

- The Oracle Inventory group (typically, oinstall)
- The OSDBA group (typically, dba)
- The Oracle software owner (typically, oracle)
- The OSOPER group (optional. Typically, oper)

To determine whether these groups and users exist, and if necessary, to create them, follow these steps:

**1.** To determine whether the oinstall group exists, enter the following command:

# more /etc/oraInst.loc

If the output of this command shows the oinstall group name, then the group exists.

If the oraInst.loc file exists, then the output from this command is similar to the following:

```
inventory_loc=/u01/app/oraInventory
inst_group=oinstall
```
The inst\_group parameter shows the name of the Oracle Inventory group, oinstall.

**2.** To determine whether the dba group exists, enter the following command:

# grep dba /etc/group

If the output from this commands shows the dba group name, then the group exists.

- **3.** If necessary, enter the following commands to create the oinstall and dba groups:
	- # /usr/sbin/groupadd oinstall
	- # /usr/sbin/groupadd dba
- **4.** To determine whether the oracle user exists and belongs to the correct groups, enter the following command:

# id oracle

If the oracle user exists, then this command displays information about the groups to which the user belongs. The output should be similar to the following, indicating that oinstall is the primary group and dba is a secondary group:

```
uid=440(oracle) gid=200(oinstall) groups=201(dba),202(oper)
```
- **5.** If necessary, complete one of the following actions:
	- If the oracle user exists, but its primary group is not oinstall or it is not a member of the dba group, then enter the following command:

# /usr/sbin/usermod -g oinstall -G dba oracle

If the oracle user does not exist, enter the following command to create it:

# /usr/sbin/useradd -g oinstall -G dba oracle

This command creates the oracle user and specifies oinstall as the primary group and dba as the secondary group.

Oracle does not support modifying an existing installation owner. See *Oracle Database Installation Guide* for more information.

**6.** Enter the following command to set the password of the oracle user:

```
# passwd oracle
```
# <span id="page-20-0"></span>**10 Configuring Kernel Parameters and Resource Limits**

Verify that the kernel parameters shown in the following table are set to values greater than or equal to the minimum value shown.

**Note:** The kernel parameter and shell limit values in this section are minimum values only. For production database systems, Oracle recommends that you tune these values to optimize the performance of the system. Refer to your operating system documentation for more information about tuning kernel parameters.

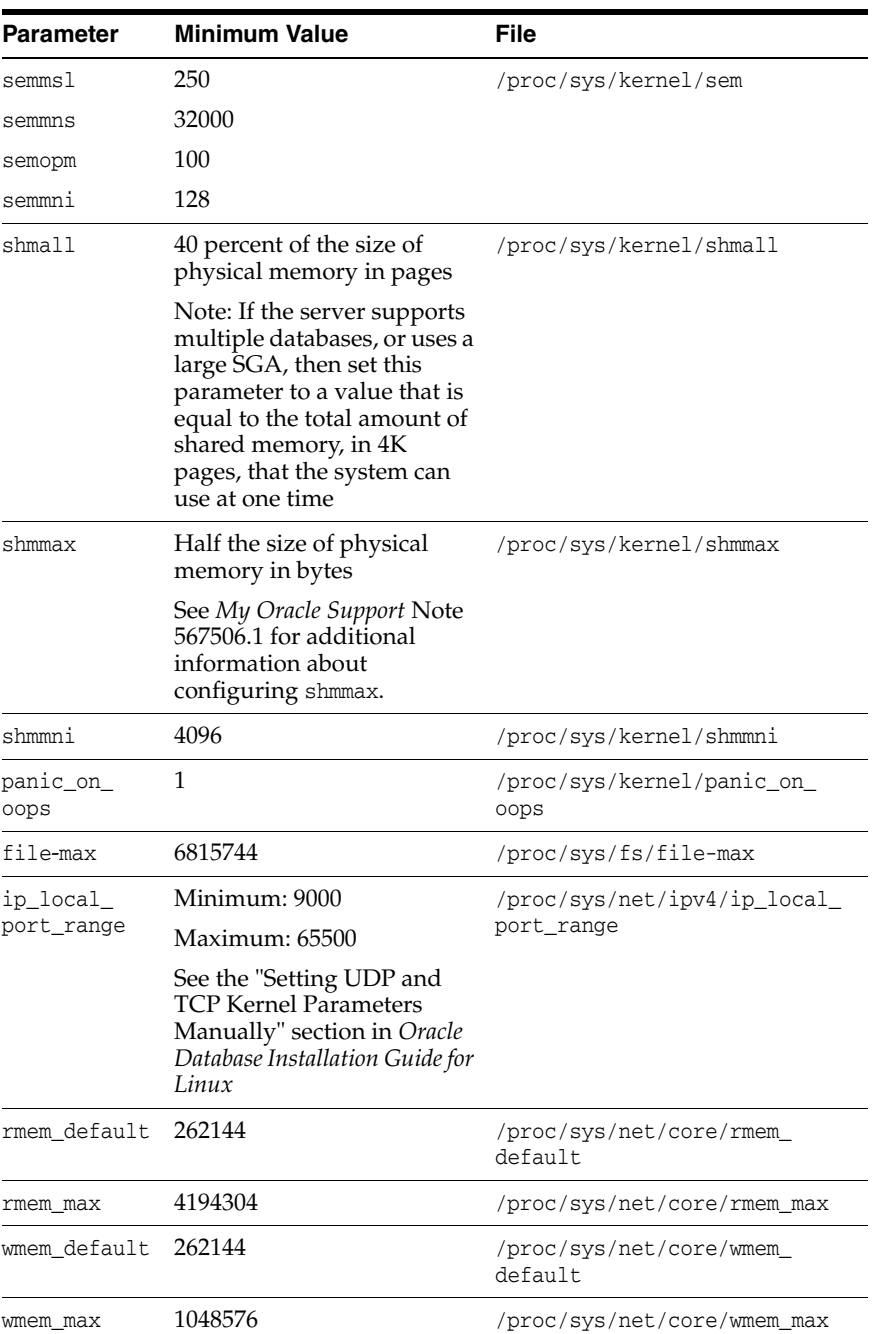

The procedure following the table describes how to verify and set the values.

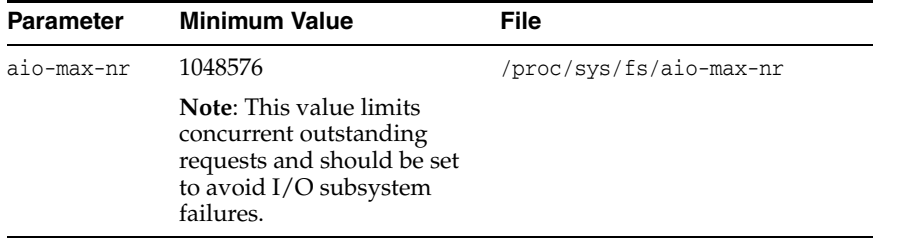

**Note:** If the current value of any parameter is higher than the value listed in this table, then do not change the value of that parameter.

To view the current value specified for these kernel parameters, and to change them if necessary:

Enter commands similar to the following to view the current values of the kernel parameters:

**Note:** Make a note of the current values and identify any values that you must change.

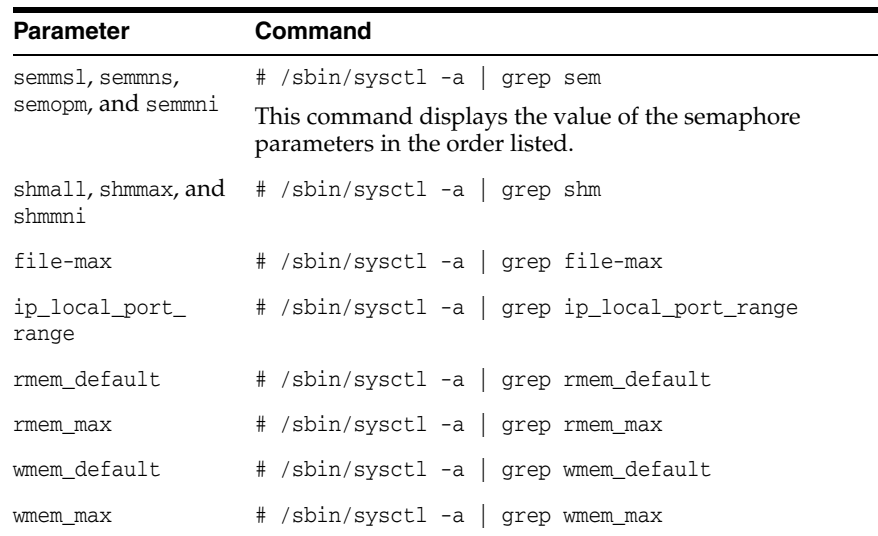

- If the value of any kernel parameter is different from the recommended value, then complete the following steps:
	- **1.** Using any text editor, create or edit the /etc/sysctl.conf file, and add or edit lines similar to the following:

**Note:** Include lines only for the kernel parameter values to change. For the semaphore parameters (kernel.sem), you must specify all four values. However, if any of the current values are larger than the minimum value, then specify the larger value.

fs.aio-max-nr = 1048576

```
fs.file-max = 6815744
kernel.shmall = 2097152
kernel.shmmax = 536870912
kernel.shmmni = 4096
kernel.sem = 250 32000 100 128
net.ipv4.ip_local_port_range = 9000 65500
net.core.rmem_default = 262144
net.core.rmem_max = 4194304
net.core.wmem_default = 262144
net.core.wmem_max = 1048586
```
By specifying the values in the /etc/sysctl.conf file, they persist when you restart the system. However, on SUSE Linux Enterprise Server systems, enter the following command to ensure that the system reads the /etc/sysctl.conf file when it restarts:

# /sbin/chkconfig boot.sysctl on

**2.** Enter the following command to change the current values of the kernel parameters:

# /sbin/sysctl -p

Review the output from this command to verify that the values are correct. If the values are incorrect, edit the /etc/sysctl.conf file, then enter this command again.

- **3.** Enter the command /sbin/sysctl -a to confirm that the values are set correctly.
- **4.** On SUSE systems only, enter the following command to cause the system to read the /etc/sysctl.conf file when it restarts:

# /sbin/chkconfig boot.sysctl on

**5.** On SUSE systems only, you must enter the GID of the oinstall group as the value for the parameter /proc/sys/vm/hugetlb\_shm\_group. Doing this grants members of oinstall a group permission to create shared memory segments.

For example, where the oinstall group GID is 501:

# echo 501 > /proc/sys/vm/hugetlb\_shm\_group

After running this command, use vi to add the following text to /etc/sysctl.conf, and enable the boot.sysctl script to run on system restart:

vm.hugetlb\_shm\_group=501

**Note:** Only one group can be defined as the vm. hugetlb\_shm\_group.

**6.** After updating the values of kernel parameters in the /etc/sysctl.conf file, either restart the computer, or run the command sysctl -p to make the changes in the /etc/sysctl.conf file available in the active kernel memory.

#### **Check Resource Limits for the Oracle Software Installation Users**

On Oracle Linux systems, Oracle recommends that you install Oracle Preinstallation RPMs to meet preinstallation requirements like configuring your operating system to set the resource limits in the limits.conf file. Oracle Preinstallation RPM only configures the limits.conf file for the oracle user. If you are implementing Oracle Grid Infrastructure job role separation, then copy the values from the oracle user to the grid user in the limits.conf file.

For each installation software owner, check the resource limits for installation, using the following recommended ranges:

| <b>Resource Shell Limit</b>                       | <b>Resource</b> | Soft Limit (KB)                                                                                                    | Hard Limit (KB)                                                                                                    |
|---------------------------------------------------|-----------------|----------------------------------------------------------------------------------------------------|----------------------------------------------------------------------------------------------------|
| Open file descriptors                             | nofile          | at least 1024                                                                                                    | at least 65536                                                                                                    |
| Number of processes available<br>to a single user | nproc           | at least 2047                                                                                                    | at least 16384                                                                                                    |
| Size of the stack segment of<br>the process       | stack           | at least 10240                                                                                                    | at least 10240, and at<br>most 32768                                                                                                    |
| Maximum Locked Memory<br>Limit                    | memlock         | at least 90 percent<br>of the current<br>RAM when<br>HugePages<br>memory is<br>enabled and at<br>least 3145728 KB (3)<br>GB) when<br>HugePages is<br>disabled | at least 90 percent of the<br>current RAM when<br>HugePages memory is<br>enabled and at least<br>3145728 KB (3 GB)<br>when HugePages is<br>disabled |

*Table 9 Installation Owner Resource Limit Recommended Ranges*

To check resource limits:

- **1.** Log in as an installation owner.
- **2.** Check the soft and hard limits for the file descriptor setting. Ensure that the result is in the recommended range. For example:

```
$ ulimit -Sn
4096
$ ulimit -Hn
65536
```
**3.** Check the soft and hard limits for the number of processes available to a user. Ensure that the result is in the recommended range. For example:

```
$ ulimit -Su
2047
$ ulimit -Hu
16384
```
**4.** Check the soft limit for the stack setting. Ensure that the result is in the recommended range. For example:

```
$ ulimit -Ss
10240
$ ulimit -Hs
32768
```
**5.** Repeat this procedure for each Oracle software installation owner.

If necessary, update the resource limits in the /etc/security/limits.conf configuration file for the installation owner. However, note that the configuration file is distribution specific. Contact your system administrator for distribution specific configuration file information.

**Note:** If the grid or oracle users are logged in, then changes in the limits.conf file do not take effect until you log these users out and log them back in. You must do this before you use these accounts for installation.

# <span id="page-25-0"></span>**11 Creating Required Directories**

Create directories with names similar to the following, and specify the correct owner, group, and permissions for them:

- The Oracle base directory
- An optional Oracle data file directory

The Oracle base directory must have 3 GB of free disk space, or 4 GB of free disk space if you choose not to create a separate Oracle data file directory.

**Note:** If you do not want to create a separate Oracle data file directory, then you can install the data files in a subdirectory of the Oracle base directory. However, this is not recommended for production databases.

To create the Oracle base directory:

**1.** Enter the following command to display information about all mounted file systems:

 $# df - k$ 

This command displays information about all the file systems mounted on the system, including:

- The physical device name
- The total amount, used amount, and available amount of disk space
- The mount point directory for that file system
- **2.** From the display, identify either one or two file systems that meet the disk space requirements mentioned earlier in this section.
- **3.** Note the name of the mount point directory for each file system that you identified.
- **4.** Enter commands similar to the following to create the recommended subdirectories in the mount point directory that you identified and set the appropriate owner, group, and permissions on them:

```
# mkdir -p /mount_point/app/
# chown -R oracle:oinstall /mount_point/app/
# chmod -R 775 /mount_point/app/
```
For example:

```
# mkdir -p /u01/app/
# chown -R oracle:oinstall /u01/app/
# chmod -R 775 /u01/app/
```
# <span id="page-26-0"></span>**12 Configuring Oracle Software Owner Environment**

You run Oracle Universal Installer from the oracle account. However, before you start Oracle Universal Installer you must configure the environment of the oracle user. To configure the environment, you must:

- Set the default file mode creation mask (umask) to 022 in the shell startup file.
- Set the DISPLAY environment variable.

**Caution:** Use shell programs supported by your operating system vendor. If you use a shell program that is not supported by your operating system, then you can encounter errors during installation.

To set the oracle user's environment:

- **1.** Start a new X terminal session (xterm).
- **2.** Enter the following command to ensure that X Window applications can display on this system:

```
$ xhost + RemoteHost
```
where *RemoteHost* is the fully qualified remote host name. For example:

\$ xhost + *somehost.example.*com

- **3.** If you are not logged in to the system where you want to install the software, then log in to that system as the oracle user.
- **4.** If you are not logged in as the oracle user, then switch user to oracle:

```
$ su - oracle
```
**5.** To determine the default shell for the oracle user, enter the following command:

\$ echo \$SHELL

- **6.** To run the shell startup script, enter one of the following commands:
	- Bash shell:

```
$ . ./.bash_profile
```
Bourne or Korn shell:

\$ . ./.profile

■ C shell:

% source ./.login

**7.** If you are not installing the software on the local system, then enter a command similar to the following to direct X applications to display on the local system:

■ Bourne, Bash, or Korn shell:

\$ DISPLAY=*local\_host*:0.0

C shell:

% setenv DISPLAY *local\_host*:0.0

In this example, *local\_host* is the host name or IP address of the system to use to display Oracle Universal Installer (your workstation or PC).

- **8.** If you determined that the /tmp directory has less than 400 MB of free disk space, then identify a file system with at least 400 MB of free space and set the TMP and TMPDIR environment variables to specify a temporary directory on this file system:
	- **a.** To determine the free disk space on each mounted file system, use the following command:

# df -k

**b.** If necessary, enter commands similar to the following to create a temporary directory on the file system that you identified, and set the appropriate permissions on the directory:

```
$ sudo mkdir /mount_point/tmp
$ sudo chmod a+wr /mount_point/tmp
# exit
```
- **c.** Enter commands similar to the following to set the TMP and TMPDIR environment variables:
	- **\*** Bourne, Bash, or Korn shell:
		- \$ TMP=/*mount\_point*/tmp \$ TMPDIR=/*mount\_point*/tmp \$ export TMP TMPDIR
	- **\*** C shell:
		- % setenv TMP /*mount\_point*/tmp
		- % setenv TMPDIR /*mount\_point*/tmp
- **9.** If you have had an existing installation on your system, and you are using the same user account to install this installation, then unset the ORACLE\_HOME, ORACLE\_ BASE, ORACLE\_SID, TNS\_ADMIN environment variables and any other environment variable set for the Oracle installation user that is connected with Oracle software homes.

Enter the following commands to ensure that the ORACLE\_HOME, ORACLE\_BASE, ORACLE SID and TNS ADMIN environment variables are not set:

Bourne, Bash, or Korn shell:

 $$$  unset ORACLE HOME \$ unset ORACLE\_BASE \$ unset ORACLE\_SID \$ unset TNS\_ADMIN

C shell:

% unsetenv ORACLE\_HOME % unsetenv ORACLE\_BASE % unsetenv ORACLE\_SID

% unsetenv TNS\_ADMIN

Use the following command to check the PATH environment variable:

\$ echo \$PATH

Ensure that the \$ORACLE\_HOME/bin path is removed from your PATH environment variable.

**Note:** If the ORACLE\_HOME environment variable is set, then Oracle Universal Installer uses the value that it specifies as the default path for the Oracle home directory. If you set the ORACLE\_BASE environment variable, then Oracle recommends that you unset the ORACLE\_HOME environment variable and choose the default path suggested by Oracle Universal Installer.

**10.** To verify that the environment has been set correctly, enter the following commands:

\$ umask \$ env | more

Verify that the umask command displays a value of 22, 022, or 0022 and the environment variables that you set in this section have the correct values.

# <span id="page-28-0"></span>**13 Mounting the Product Disc**

On most Linux systems, the disk mounts automatically when you insert it into the installation media. If the disk does not mount automatically, then follow these steps to mount it:

- **1.** Enter a command similar to the following to eject the currently mounted disc, then remove it from the drive:
	- Oracle Linux and Red Hat Enterprise Linux:

\$ sudo eject /mnt/dvd

■ SUSE Linux Enterprise Server:

# eject /media/dvd

In these examples, /mnt/dvd and /media/dvd are the mount point directories for the disc drive.

- **2.** Insert the DVD into the disc drive.
- **3.** To verify that the disc mounted automatically, enter a command similar to the following:
	- Oracle Linux and Red Hat Enterprise Linux:

# ls /mnt/dvd

- SUSE Linux Enterprise Server:
	- # ls /media/dvd
- **4.** If this command fails to display the contents of the disc, then enter a command similar to the following:
	- Oracle Linux and Red Hat Enterprise Linux:

# mount -t iso9660 /dev/dvd /mnt/dvd

SUSE Linux Enterprise Server:

# mount -t iso9660 /dev/dvd /media/dvd

In these examples, /mnt/dvd and /media/dvd are the mount point directories for the disc drive.

# <span id="page-29-0"></span>**14 Installing Oracle Database**

After configuring the oracle user's environment, start Oracle Universal Installer and install Oracle Database as follows:

- **1.** Log on as the Oracle software owner user (typically, oracle) to the computer on which to install Oracle components.
- **2.** If you are installing the software from installation media, then mount the disk if it is not mounted.
- **3.** To start Oracle Universal Installer, enter the following command:

\$ /*mount\_point*/db/runInstaller

If Oracle Universal Installer does not start, then refer to *Oracle Database Installation Guide for Linux* for information about how to troubleshoot X Window display problems.

- **4.** The following table describes the recommended action for each Oracle Universal Installer screen. Use the following guidelines to complete the installation:
	- If you need more assistance, or to choose an option that is not the default, then click **Help** for additional information.
	- If you encounter errors while installing or linking the software, then refer to *Oracle Database Installation Guide for Linux* for information about troubleshooting.

**Note:** If you have completed the tasks listed previously, then you can complete the installation by choosing the default values on most screens.

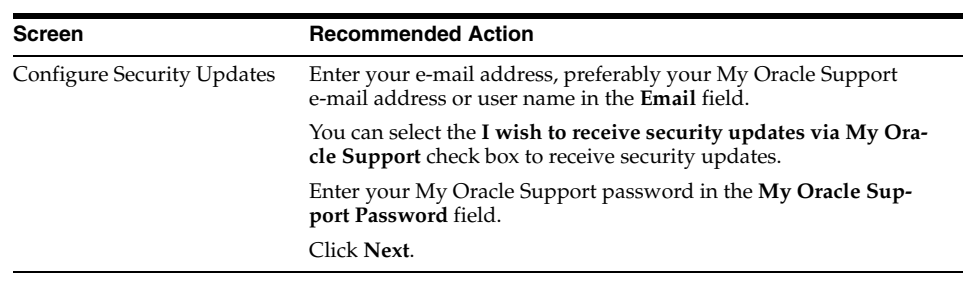

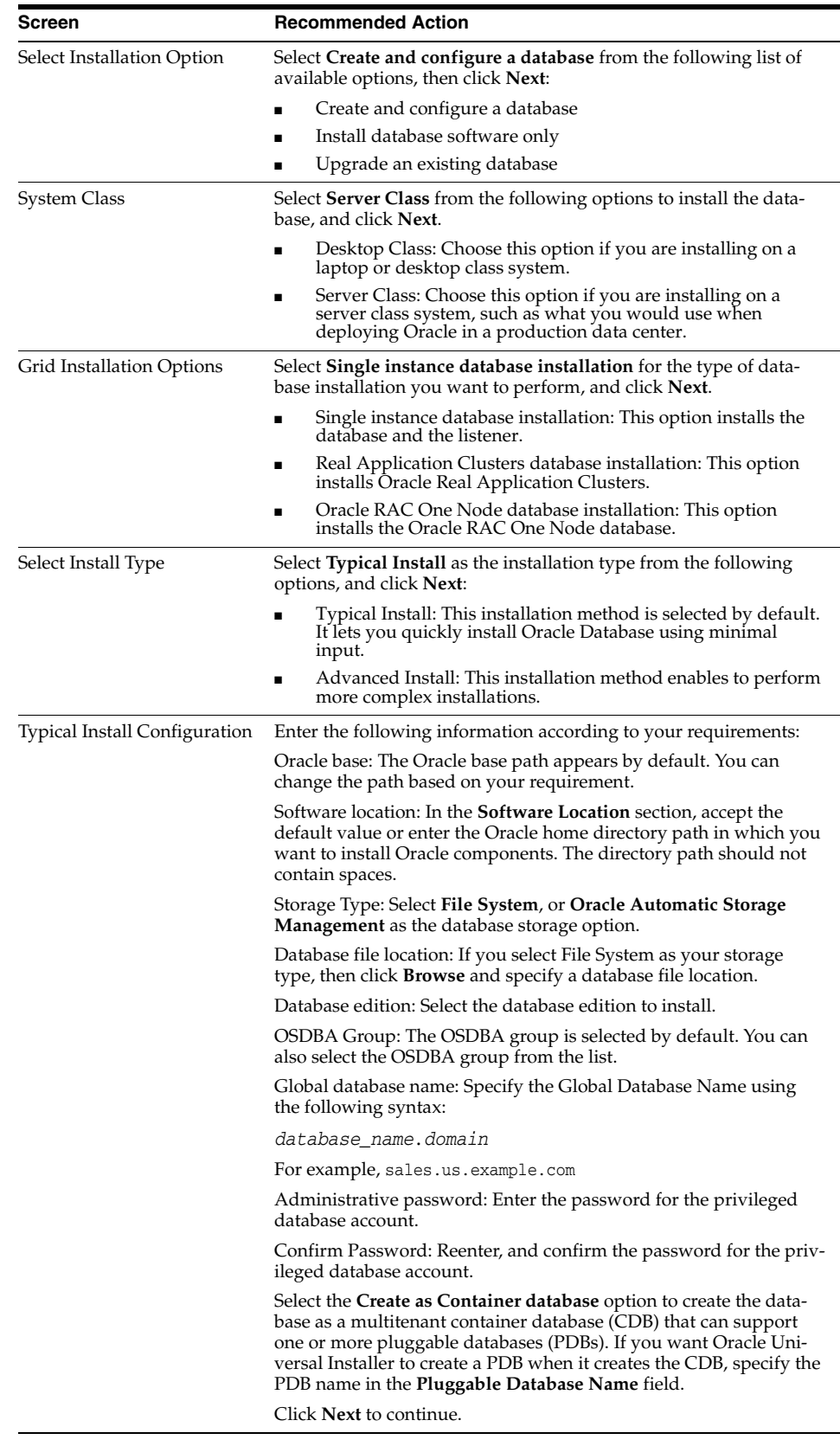

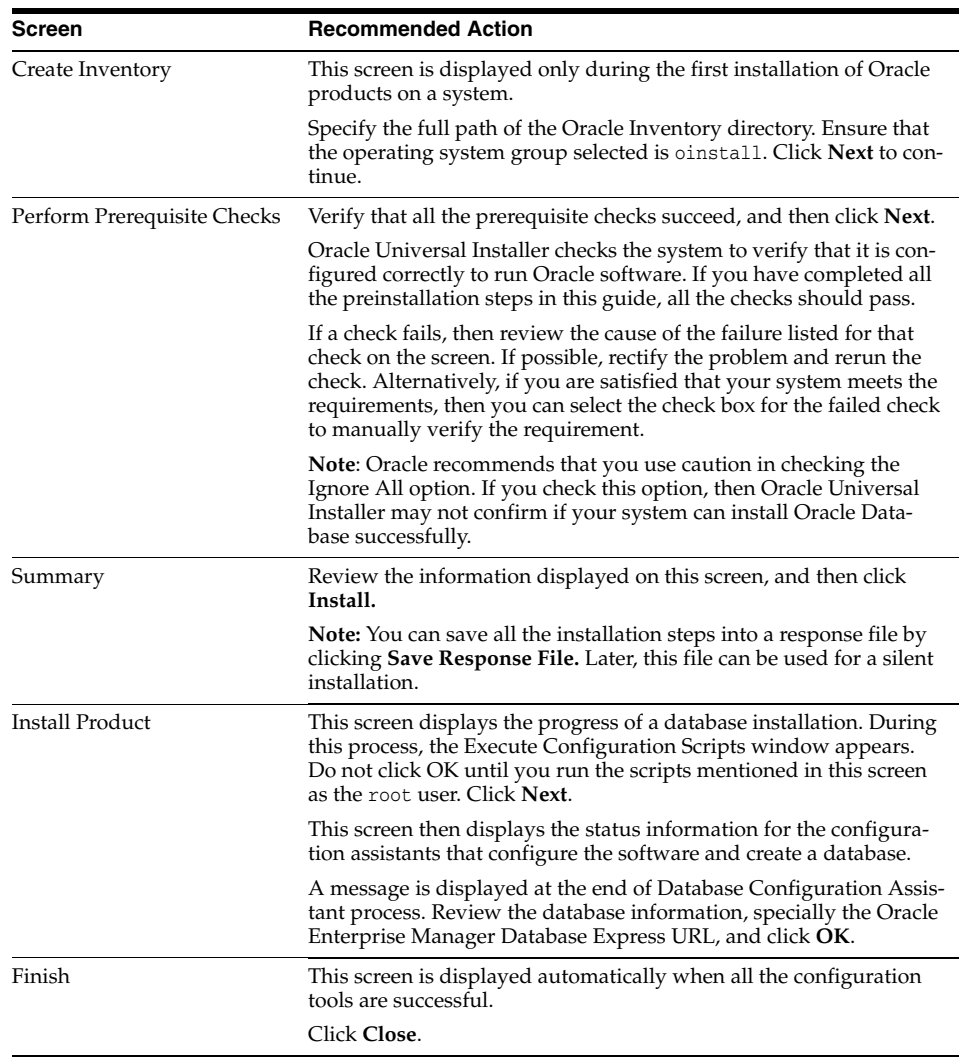

## <span id="page-31-0"></span>**15 Installing Oracle Database Examples**

If you plan to use the following products or features, then download and install the products from the Oracle Database Examples media:

- Oracle JDBC Development Drivers
- Oracle Database Examples
- Oracle Text Knowledge Base
- Various Oracle product demonstrations

For information about installing software and various Oracle product demonstrations from the Oracle Database Examples media, refer to *Oracle Database Examples Installation Guide*.

## <span id="page-31-1"></span>**16 What to Do Next?**

To become familiar with this release of Oracle Database, it is recommended that you complete the following tasks:

■ Log in to Oracle Enterprise Manager Database Express using a web browser.

Oracle Enterprise Manager Database Express 12*c* is a web-based management tool built into Oracle Database without any need for special installation or management. You can use Oracle Enterprise Manager Database Express to manage a single Oracle Database installation. The default URL for Oracle Enterprise Manager Database Express is similar to the following:

http://*host*.*domain*:1158/em/

To log in, use the user name SYS and connect as SYSDBA. Use the password that you specified for this user during the Oracle Database installation.

- Refer to *Oracle Database Installation Guide for Linux* for information about required and optional postinstallation tasks, depending on the products to use.
- Refer to *Oracle Database Installation Guide for Linux* for information about how to use Oracle Enterprise Manager Database Express to learn about the configuration of your installed database.
- To learn more about using Oracle Enterprise Manager Database Express to administer a database, refer to *Oracle Database 2 Day DBA*.

# <span id="page-32-0"></span>**17 Additional Information**

This section contains information about the following:

- **[Product Licenses](#page-32-1)**
- [Purchasing Licenses and Version Updates](#page-32-2)
- **[Contacting Oracle Support Services](#page-32-3)**
- [Review Oracle Support Certification Matrix](#page-33-2)
- **[Locating Product Documentation](#page-33-1)**

#### <span id="page-32-1"></span>**Product Licenses**

You are welcome to install and evaluate the products included in this media pack for 30 days under the terms of the Trial License Agreement. However, you must purchase a program license if you want to continue using any product after the 30 day evaluation period. See the following section for information about purchasing program licenses.

#### <span id="page-32-2"></span>**Purchasing Licenses and Version Updates**

You can purchase program licenses and updated versions of Oracle products from the Oracle Store website:

https://shop.oracle.com

### <span id="page-32-3"></span>**Contacting Oracle Support Services**

If you have purchased Oracle Product Support, you can call Oracle Support Services for assistance 24 hours a day, seven days a week. For information about purchasing Oracle Product Support or contacting Oracle Support Services, go to the Oracle Support Services website:

http://www.oracle.com/us/support/index.html

#### <span id="page-33-2"></span>**Review Oracle Support Certification Matrix**

New platforms and operating system software versions might be certified after this guide is published, review the certification matrix on the My Oracle Support website for the most up-to-date list of certified hardware platforms and operating system versions:

https://support.oracle.com/

You must register online before using My Oracle Support. After logging in, from the menu options, select the **Certifications** tab. On the **Certifications** page, use the **Certification Search** options to search by Product, Release, and Platform. You can also search using the **Certification Quick Link** options such as Product Delivery, and Lifetime Support.

#### <span id="page-33-1"></span>**Locating Product Documentation**

Product documentation includes information about configuring, using, or administering Oracle products on any platform. The product documentation for Oracle Database products is available in both HTML and PDF formats online:

http://docs.oracle.com/

### <span id="page-33-0"></span>**18 Documentation Accessibility**

For information about Oracle's commitment to accessibility, visit the Oracle Accessibility Program website at http://www.oracle.com/pls/topic/lookup?ctx=acc&id=docacc.

#### **Access to Oracle Support**

Oracle customers that have purchased support have access to electronic support through My Oracle Support. For information, visit

http://www.oracle.com/pls/topic/lookup?ctx=acc&id=info or visit http://www.oracle.com/pls/topic/lookup?ctx=acc&id=trs if you are hearing impaired.

This software or hardware is developed for general use in a variety of information management applications. It is not developed or intended for use in any inherently dangerous applications, including applications that may create a risk of personal injury. If you use this software or hardware in dangerous applications, then you shall be responsible to take all appropriate fail-safe, backup, redundancy, and other measures to ensure its safe use. Oracle Corporation and its affiliates disclaim any liability for any damages caused by use of this software or hardware in dangerous applications.

Oracle and Java are registered trademarks of Oracle and/or its affiliates. Other names may be trademarks of their respective owners.

Intel and Intel Xeon are trademarks or registered trademarks of Intel Corporation. All SPARC trademarks are used under license and are trademarks or registered trademarks of SPARC International, Inc. AMD, Opteron, the AMD logo, and the AMD Opteron logo are trademarks or registered trademarks of Advanced Micro Devices. UNIX is a registered trademark of The Open Group.

This software or hardware and documentation may provide access to or information about content, products, and services from third parties. Oracle Corporation and its affiliates are not responsible for and expressly disclaim all warranties of any kind with respect to third-party content, products, and services unless otherwise set forth in an applicable agreement between you and Oracle. Oracle Corporation and its affiliates will not be responsible for any loss, costs, or damages incurred due to your access to or use of third-party content, products, or services, except as set forth in an applicable agreement between you and Oracle.

Oracle Database Quick Installation Guide, 12*c* Release 1 (12.1) for Linux x86-64 E54543-10

Copyright © 2017, Oracle and/or its affiliates. All rights reserved.

This software and related documentation are provided under a license agreement containing restrictions on use and disclosure and are protected by intellectual property laws. Except as expressly permitted in your license agreement or allowed by law, you may not use, copy, reproduce, translate, broadcast, modify, license, transmit, distribute, exhibit, perform, publish, or display any part, in any form, or by any means. Reverse engineering, disassembly, or decompilation of this software, unless required by law for interoperability, is prohibited.

The information contained herein is subject to change without notice and is not warranted to be error-free. If you find any errors, please report them to us in writing.

If this is software or related documentation that is delivered to the U.S. Government or anyone licensing it on behalf of the U.S. Government, then the following notice is applicable:

U.S. GOVERNMENT END USERS: Oracle programs, including any operating system, integrated software, any programs installed on the hardware, and/or documentation, delivered to U.S. Government end users are "commercial computer software" pursuant to the applicable Federal Acquisition Regulation and agency-specific supplemental regulations. As such, use, duplication, disclosure, modification, and adaptation of the programs,<br>including any operating system, integrated software, any programs installed on t terms and license restrictions applicable to the programs. No other rights are granted to the U.S. Government.